# Aastra 6739i Quick Reference Guide

# **A**ASTRA

#### Call Park Pool

- 1. To Park a call, press the button when connected to the call.
- 2. Press the button again to transfer the call. Inform the person taking the call the call pick up number.

#### **CommPortal**

CommPortal gives you a powerful and easy to use **Web** interface to your phone settings.

#### Logging In

- 1. Go to http://myphone.drtel.net
- 2. Enter your phone number
- 3. Enter your password

# **Dashboard Page**

The dashboard displays new voice messages, recent received and missed calls, contacts, and settings you have applied to your phone.

#### Messages & Calls

- The Messages tab displays new and saved voice messages. Play, delete, or market as heard/unheard.
- Missed Calls, Dialed Calls, and Received Calls show you all your recent called activity.

# Call Manager

- The Summary tab of Call Manager provides a description of what will happen to your incoming calls.
- The other tabs allow you to change the settings of your call coverage, including Call Forwarding, Do Not Disturb and Find Me/Follow Me.

# **Change Password**

- 1. Go to **Settings** page
- 2. Enter your new password in the **Password** box
- 3. Re-enter your new password in the **Confirm Password** box
- 4. Click on Change Password

# **Configure Your Phone Keys**

- 1. Select the **Settings** page in CommPortal
- 2. Select the **Set Keys** Hyperlink
- \* For inter-business group select enhanced monitored extension
- \* For outside of business group select enhanced speed dial

Phone: 344-5000 or Toll Free: 877-559-4692 www.drn.coop | readitech.com PO Box 69, Ellendale, ND 58436

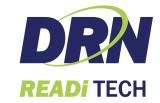

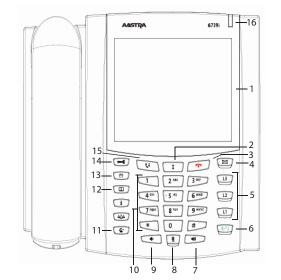

- 1 Color LCD touch screen
- 2 Outgoing calls list
- Clear key. To clear an ogoing call or to return to idle mode
- 4 Voice mail key
- 5 Line keys
- 6 Loudspeaker/Headset toggle key
- 7 Increase volume
- 8 Mute key
- 9 Decrease volume
- 10 Keypad
- 11 Transfer key
- 12 Local Directory key
- 13 Callers list
- 14 Options key
- 15 Hold/Unhold key
- 16 Message waiting lamp

#### Display screen

The display is a Color LCD touch screen.

**Side parts** Shows the shortcut softkeys **of the display** 

Top part Shows phone number and name of the of the display date, icons. May also show a picture of the other party.

**Bottom** The number of missed incoming calls. **part of the** Softkeys for call services, e.g. Dial, Hold. **display** 

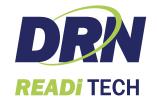

#### **Call Forwarding**

You can activate this feature when you want your calls to be forwarded to a predefined answering position. This feature is only available if the system administrator has enabled it.

# Ignoring a call

Press [ m ] key during ringing without picking up the handset to send the incoming call directly to voicemail\*.

#### Other Features

#### Missed Calls

Are indicated by the Missed Call (and the number) text in the display. To check missed calls press . Missed calls are indicated in the list by a "!" sign.

# **Speed Dial**

# To create a speed dial

- 1. Press and then touch **Softkeys**. Touch the softkey to add. Available softkeys are from key number 9 and upwards.
- 2. Set Type = Speeddial, enter the label and the number.

# To use a speed dial

Press and then touch the correct **Softkey**.

# To edit a speed dial

- 1. Press and then touch Softkeys.
- 2. Touch the softkey to edit.

# To delete a speed dial

- 1. Press and then touch Softkeys.
- 2. Touch the softkey to edit.
- 3. Chose type None.

#### Voice Mail

To call the voice mail system, press the Services key. Select VoiceMail.

The message lamp is slowly blinking and an envelope is displayed when there is a pending message.

Press the key to retrieve messages.

# Placing a Call

- 1. Lift the handset, press the **Line** key or [4/2] key.
- 2. Dial the number from the keypad.

#### Placing a Call

- 1. Lift the handset, press the 7 key.
- 2. Dial the number from the keypad.

# Answering a call

Lift the handset for handset operation or press the **Line** key or key for hands free operation.

# **Ending a call**

To end the call replace the handset or press

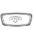

#### Redial

To call the last external number press \*\*\*.

#### Call mute

Press wey to mute the handset, headset, or speakerphone.

# **Advanced Call Handling**

#### Call Hold and Resume

- key when connected to the call. 1. To put a call on hold, press \[ \]
- 2. To retrieve the call, press key again or press the **Line** key where that call is being held.

#### Call Transfer

- 1. Press , enter the number to the 3rd party and press .
- 2. Press again (either before or after they answer) to transfer the call.

# **Conference Calling**

- 1. Press a free Line key and call 3rd party, after they answer press the Conference softkey.
- 2. Repeat to add more participants.

# Do Not Disturb (DND)

Anyone trying to call you will get busy or will be forwarded to the diversion position if it is defined by the system administator.

#### To activate

Press the Diversion softkey. Select DND. "Do Not Disturb" will be shown on the display, and lamp light is lit.

#### To deactivate

Press the **Diversion** softkey. The Diversion lamp is turned off.